## **Sender neu suchen nach Kabelnetzumstellung**

Alle bisherigen TV-Sender werden gelöscht!

Fesplatteninhalt bleibt erhalten!

- TV einschalten
- auf Fernbedienung Taste "Info" drücken => Kontextmenu "Stichwortverzeichnis" öffnet sich
- über Cursor Menüpunkt "Erstinbetriebnahme wiederholen" wählen

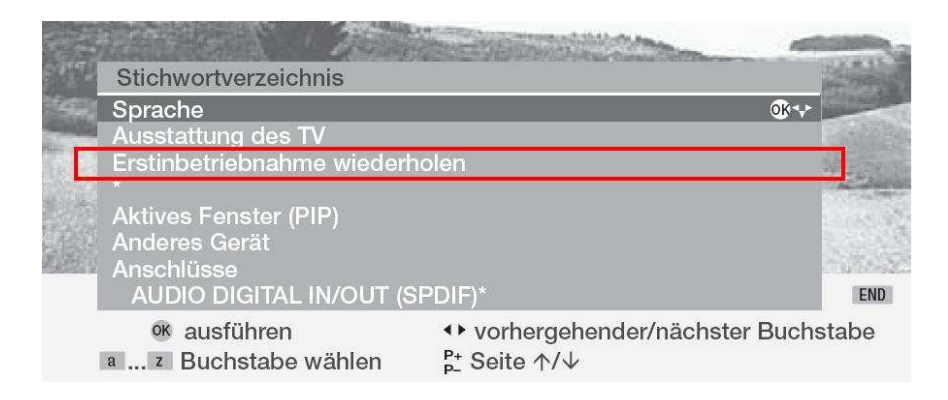

- mit "OK" bestätigen => Kontextmenu "Erstinbetriebnahme" öffnet sich
- "Sprache D" mit "OK" bestätigen => Kontextmenu "Erstinbetriebnahme/Antennenleitung" öffnet sich
- Antenne/Kabel (analog) mit Cursor vorwählen und mit "gelber" Taste anhacken
- DVB-C mit Cursor vorwählen und mit "gelber" Taste anhacken
- kontrollieren ob bei "Antenne/Kabel (analog)" und bei "DVB-C" jeweils ein Hacken ist

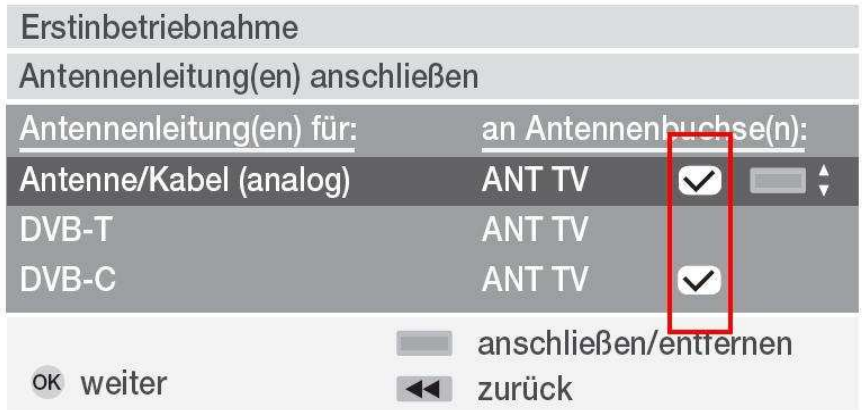

- mit "OK" bestätigen => Kontextmenu "Erstinbetriebnahme/Gerätestandort" öffnet sich
- "Deutschland D" mit "OK" bestätigen => Kontextmenu "Erstinbetriebnahme" öffnet sich
- per Cursor links/recht Suchverfahren auf "Frequenzsuche" einstellen
- mit Cursor "nach unten" QAM-Modulation 1 vorwählen und per Cursor "links/rechts" auf 64 setzen
- mit Cursor "nach unten" QAM-Modulation 2 vorwählen und per Cursor "links/rechts" auf 256 setzen
- mit "OK" bestätigen => Kontextmenu "Erstinbetriebnahme-Assistent" öffnet sich
- Automatischer Suchlauf mit "OK" bestätigen
- Suchlauf startet => Dauer bis zu 45min!!
- mit "OK" bestätigen => Kontextmenu "Erstinbetriebnahme-Assistent/Radio" öffnet sich => Radiosender werden gesucht
- mit "OK" bestätigen Kontextmenu "Erstinbetriebnahme/Neue Geräte/Änderungen" öffnet sich
- per Cursor links/rechts nein vorwählen und mit "OK" bestätigen
- ggf. Digital Link Plus Übertragung starten
- mit Taste "End" Erstinbetriebnahme" abschließen

TV-Sender müssen eventuell neu geordnet (verschoben) werden. => Vorgehensweise: siehe Anleitung (Sender verschieben)